## **How can i login to Airlive CamPro Express to see the WEB UI from internet.**

1. Please Go to the control panel--add or remove programs--add/remove windows components install the IIS on the Airlive CamPro Express server

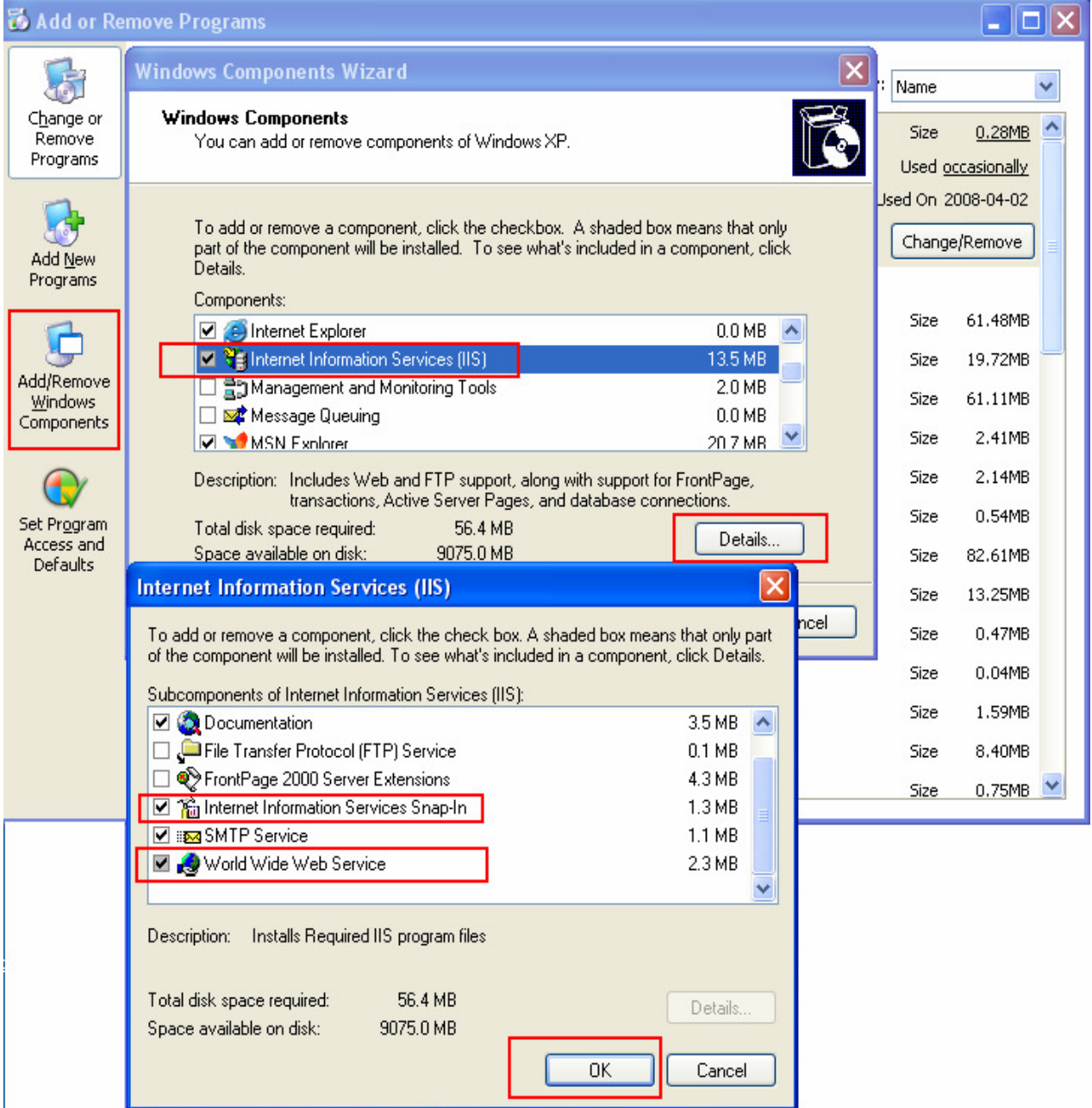

2. If the server under the NAT . please open the TCP port 80 and 8000 and 8001 to allow WEB and video through.

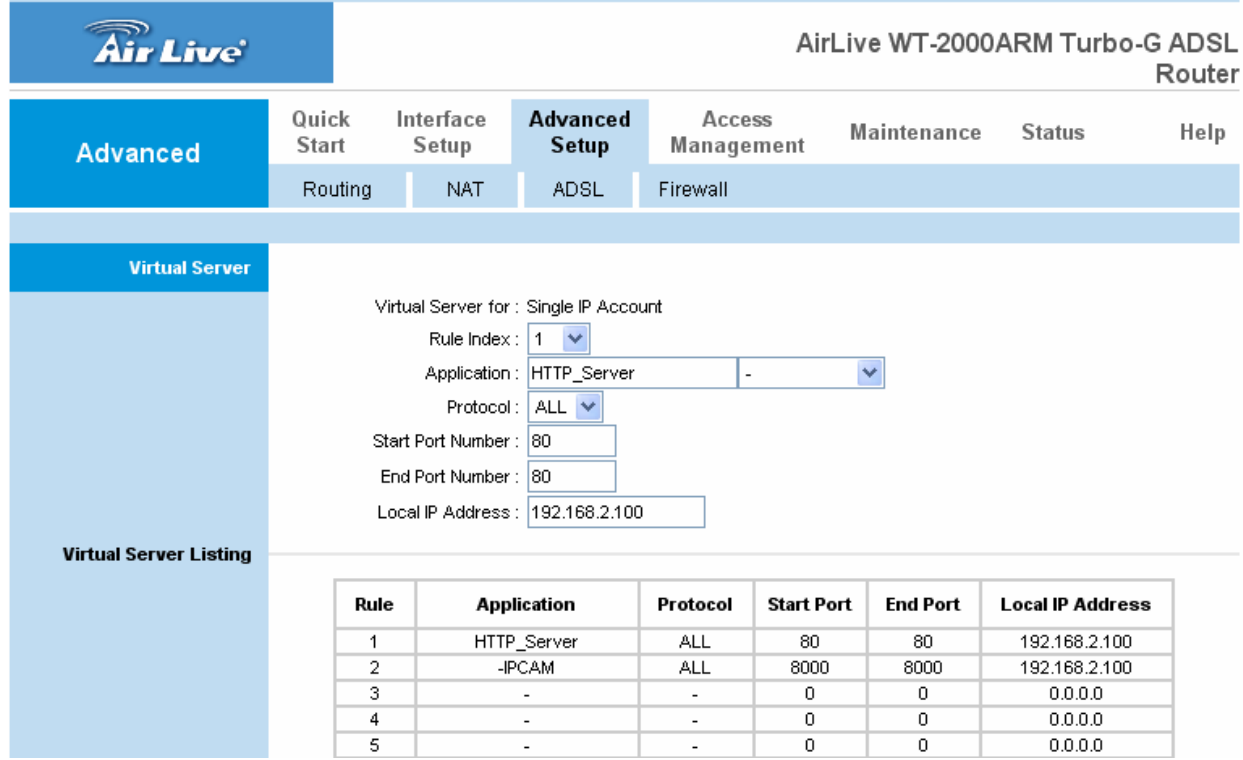

3. Enter the http://server-ip/web in the IE browser will see the web page.

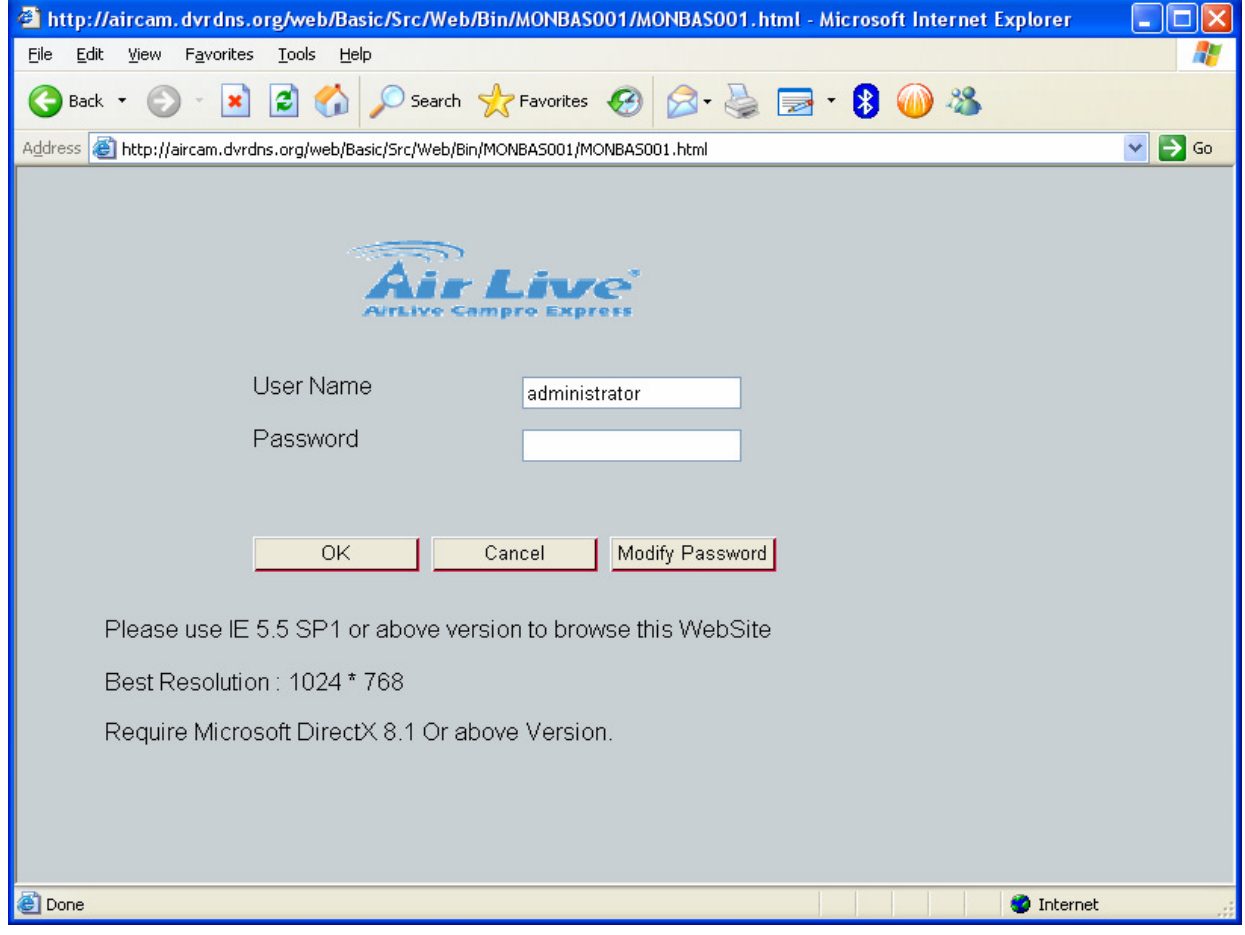